# **Scripting**

## **Overview**

Indigo supports the following scripting options:

- [In-Session Command Scripting](#page-0-0)
- [Post Processing Scripts](#page-0-1)

## <span id="page-0-0"></span>**In-Session Command Scripting**

In-Session Command Scripting allows you to send commands to the terminal session using Internal Command synt ax.

The following types of scripting methods can be invoked.

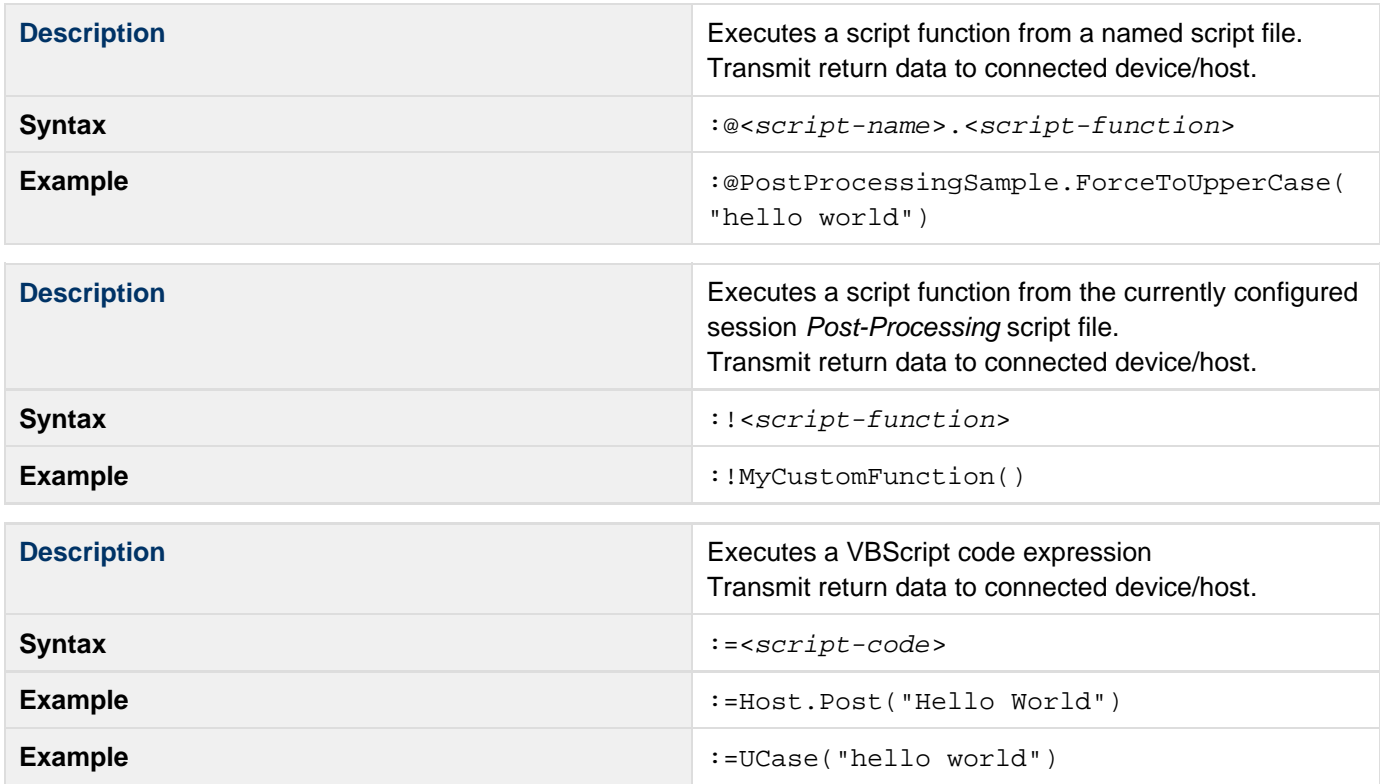

## <span id="page-0-1"></span>**Post Processing Scripts**

Indigo supports a Post-Processing scripting feature that allows a user created script to analyze and modify data after it has been received.

Post-Processing scripting enables you to execute a script function to process data received from a terminal session before it is rendered to the screen.

To use this feature, Post-Processing scripting must be enabled and configured for each session in the Advanced tab of the Session Properties editor.

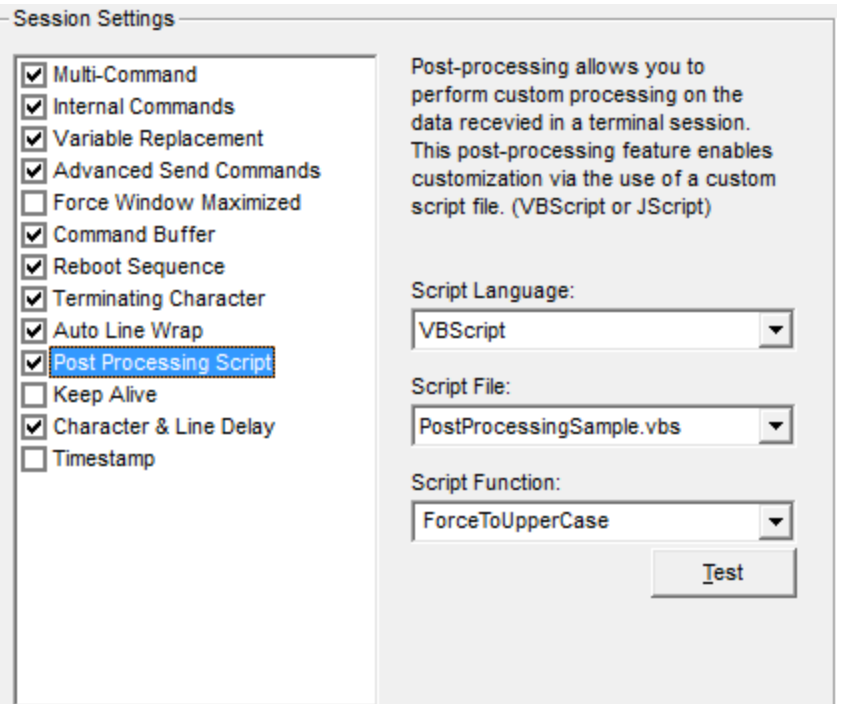

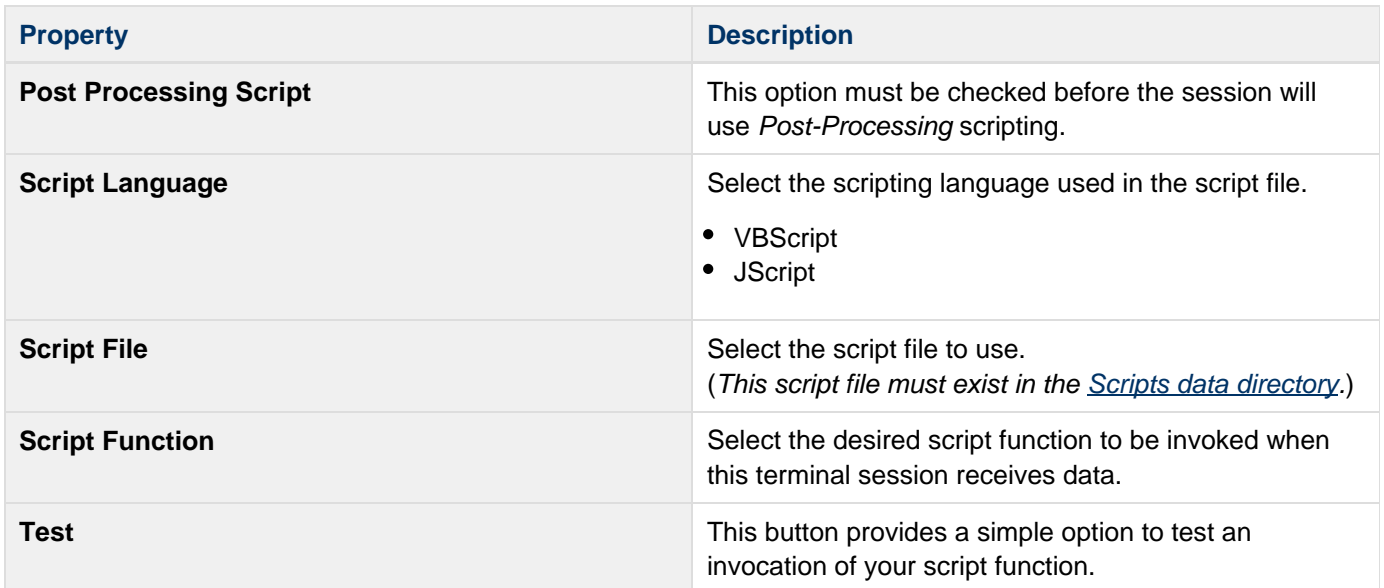

In the example configuration above the "**ForceToUpperCase**" function is selected from the "**[PostProcessingSampl](#page-3-0) [e.](#page-3-0)vbs**" script file.

The code snippet below illustrates this function.

## **Post-Processing Script Example**

**'//----------------------------------------- ------------------ '// A Function will allow you to specify the return data '// which will get displayed to the session data window '//----------------------------------------- ------------------ Function ForceToUpperCase(ByVal sData) '//force all incomming data to upper case ForceToUpperCase = UCase(sData) End Function**

When this Post-Processing script function is enabled, all textual data received will be forced into upper case before it is displayed on screen.

The screenshot below is an example of data received and displayed after being processed by this script function.

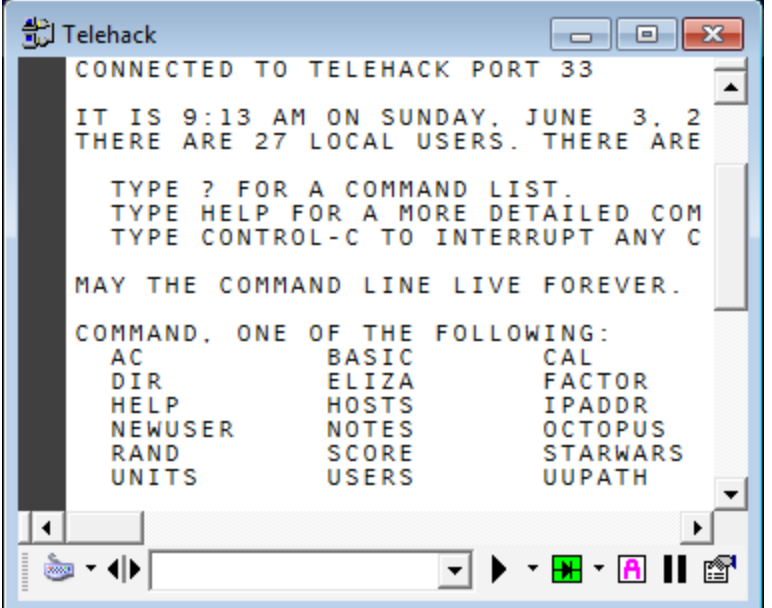

## **Script File Location**

<span id="page-3-0"></span>Script files should be placed in the "Scripts" directory under the Indigo Data Directory.

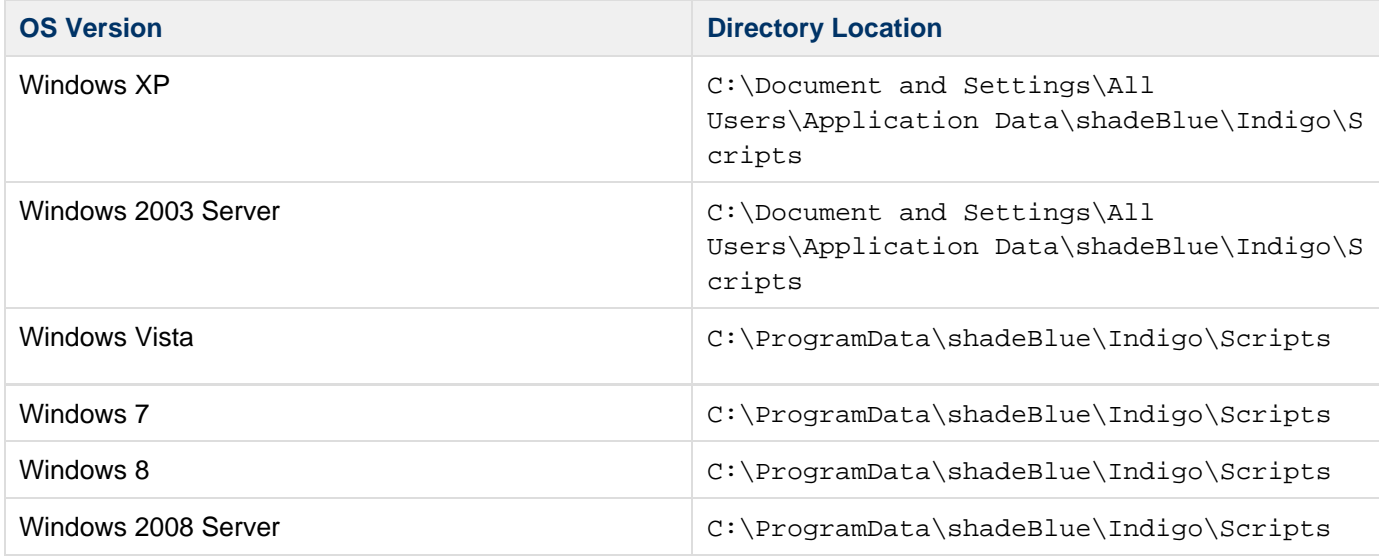

#### $\bf{0}$ **Info**

The C:\ProgramData directory is hidden by default in Windows.

### **Examples**

Indigo includes two files to help get you started with writing your own scripts.

(These files are both located in the **Scripts [directory](#page-3-0)** referenced above.)

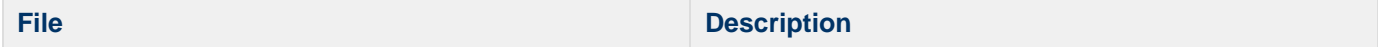

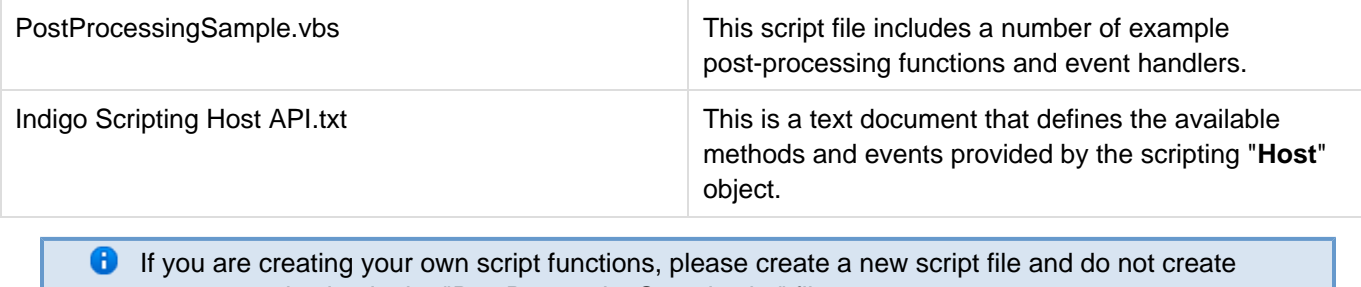

your customization in the "PostProcessingSample.vbs" file. This file may be automatically overwritten in Indigo version updates, thus losing your customization.